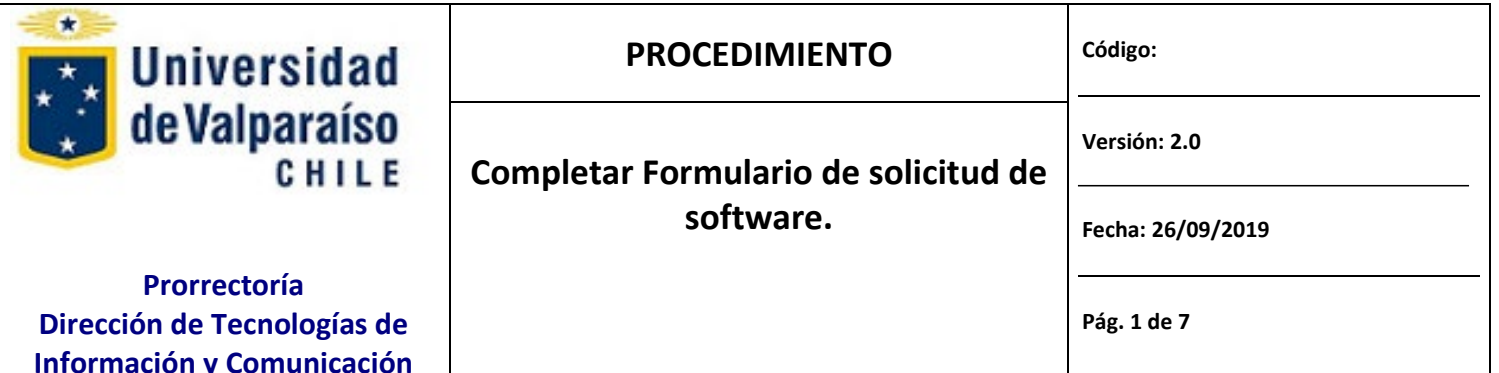

# **CONTENIDO**

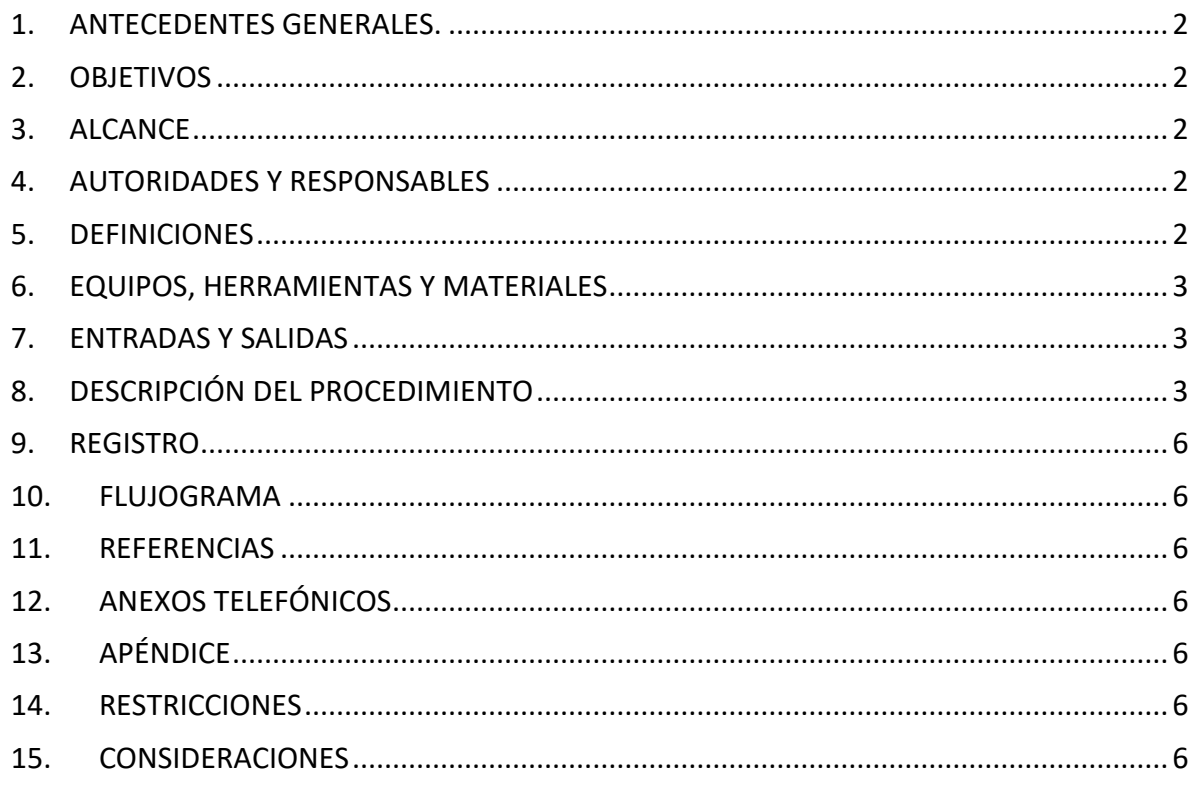

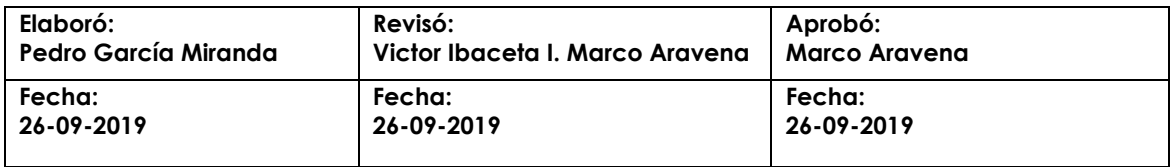

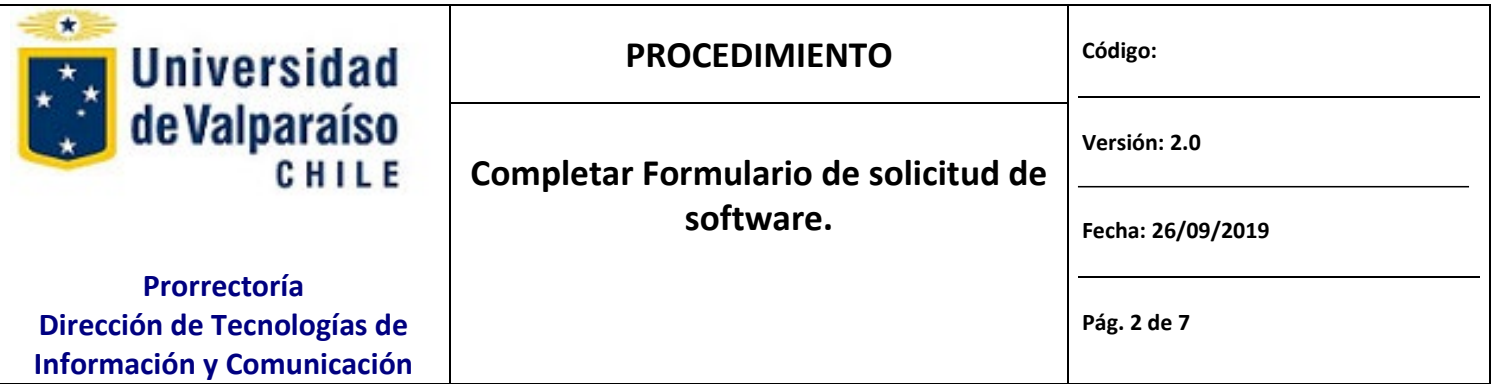

### <span id="page-1-0"></span>**1. ANTECEDENTES ENERALES .**

Para un mejor entendimiento y la forma en que los requerimientos solicitados para llenado del formulario de solicitud se realizó esta guía para completar el Formulario.

## <span id="page-1-1"></span>**2. OBJETIVOS**

El objetivo del documento es describir el conjunto de acciones que deben realizar para llenar *el "Formulario de solicitud de software".*

## <span id="page-1-2"></span>**3. ALCANCE**

Este procedimiento aplica a todas aquellas personas de unidades académicas, administrativas, y personal de adquisiciones distribuidas en todas las dependencias de la Universidad de Valparaíso.

## <span id="page-1-3"></span>**4. AUTORIDADES Y RESPONSABLES**

Jefe de Organismo o servicio, Responsable, área o unidad asignada, solicitante.

### <span id="page-1-4"></span>**5. DEFINICIONES**

- **Jefe del Organismo o Servico:** es el jefe directo del usuario para quien se solicita el bien.
- **Responsable:** es el funcionario que se asignará como responsable ante inventario del bien a adquirir.

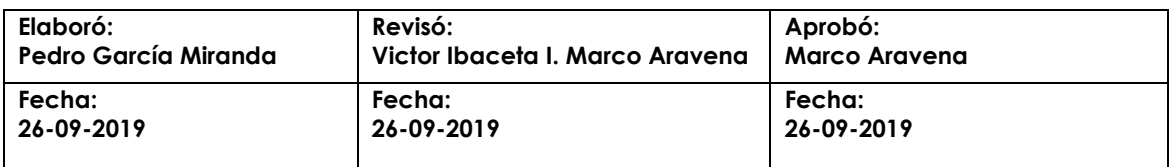

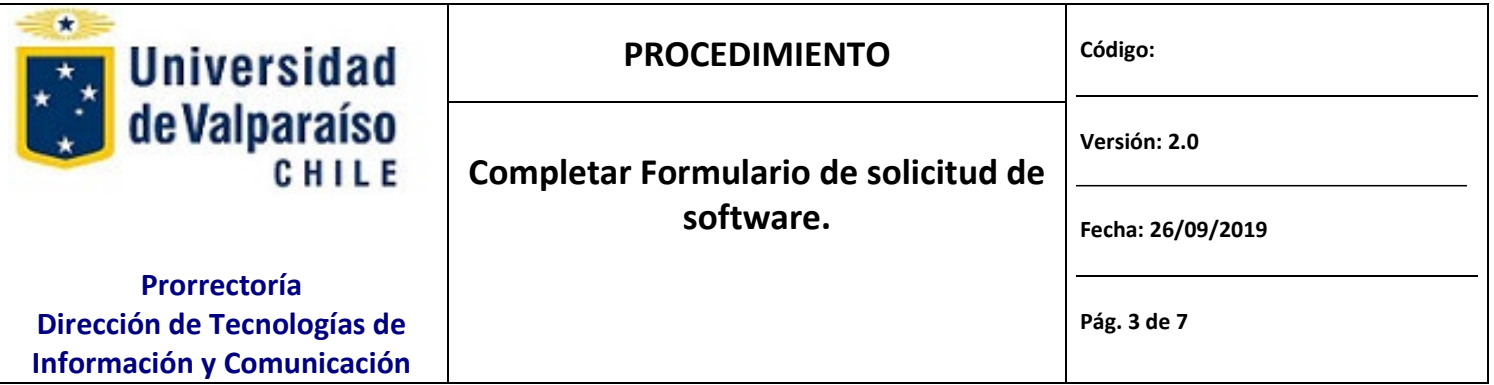

- **DTIC:** es quien ejecuta la evaluación técnica del bien para aprobar o rechazar Visto Bueno de compra o instalación de impresora a realizar.
- **Director de DTIC:** Autoridad responsable a nivel general de todos los procesos relacionados con la dirección de informática y sistemas de comunicación de la Universidad de Valparaíso (Referencia en sitio [http://dtic.uv.cl\)](http://disico.uv.cl/).
- **Área Responsable:** Corresponde al área o Unidad interna de DTIC asignada para la evaluación técnica solicitada, donde se asignará uno de los colaboradores perteneciente a dicha área.
- **Ejecutivo de Tarea:** Responsable de llevar a cabo la tarea asignada por el Jefe de área o unidad de DTIC, quien debe velar por hacer cumplir el procedimiento descrito y de algunas de las acciones que aparecen en el documento, para que el usuario pueda lograr realizar la firma electrónica avanzada de los documentos digitales.

# <span id="page-2-0"></span>**6. EQUIPOS, HERRAMIENTAS Y MATERIALES**

Correo Electrónico Institucional, Acceso a Intenet

## <span id="page-2-1"></span>**7. ENTRADAS Y SALIDAS**

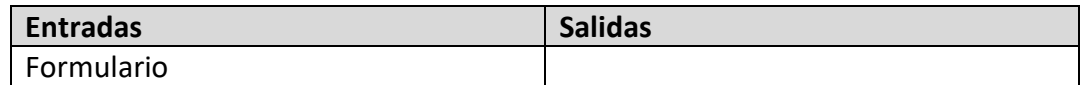

## <span id="page-2-2"></span>**8. DESCRIPCIÓN DEL PROCEDIMIENTO**

EL Jefe del Organismo o Servicio descarga y completa el formulario de solicitud con sus datos requeridos.

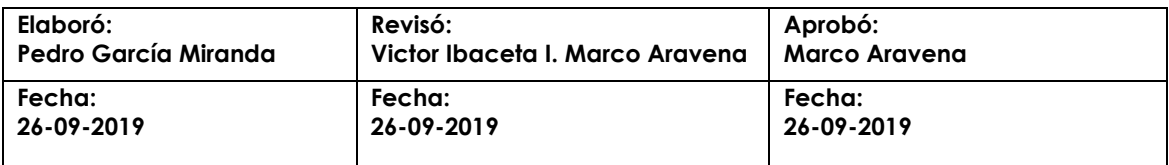

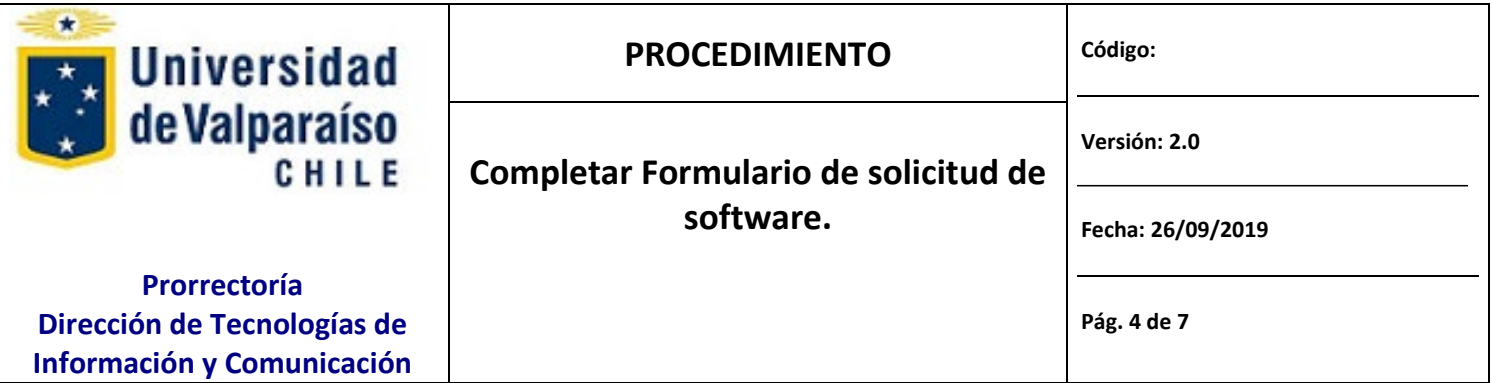

#### **Paso 1: DESCARGA**

Descargar el formulario desde http://dtic.uv.cl, en la sección Solicitudes y Formularios/Procedimientos DTIC, el formulario llamado "Formulario Solicitud de software"

#### **Paso2: LLENADO**

Completar el formulario en los campos solicitados. Para avanzar a través de él, presione TAB. A continuación, se describe la información que se debe introducir en los campos del formulario. SOLO DEBE LLENAR LAS PARTES **A y B.**

#### *PARTE A: De la Unidad solicitante.*

Los campos siguientes deben ser llenados por el encargado del organismo o servicio (Jefe directo) en el que trabaja el usuario.

**FECHA SOLICITUD**: Corresponde a la fecha en que se solicita o se envía la solicitud.

**FAC./CAMPUS/NIVEL CENTRAL**: Corresponde al organismo desde donde se emite la solicitud.

**UNIDAD**: Unidad que encarga la adquisición de organismo o servicio.

**NOMBRE COMPLETO**: Nombre completo del Encargado del organismo o servicio.

**CORREO**: Corresponde al correo del Jefe directo de la Unidad del organismo o servicio solicitante.

**ANEXO**: Corresponde al anexo interno asignado.

**FIRMA**: Firma del Jefe de Organismo y/o Servicio.

#### *PARTE B: Seleccionar software licenciado de la UV e indicar el motivo de la solicitud*

Se deben seleccionar el software licenciado de la UV, presentados en formulario con una **X** por cada uno.

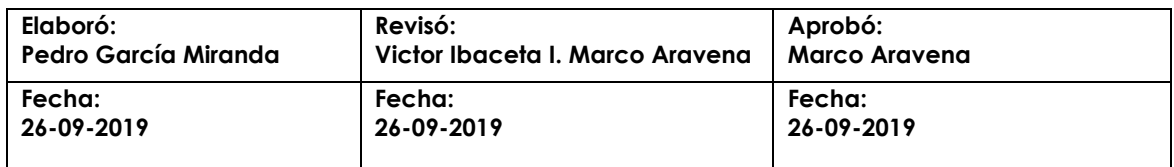

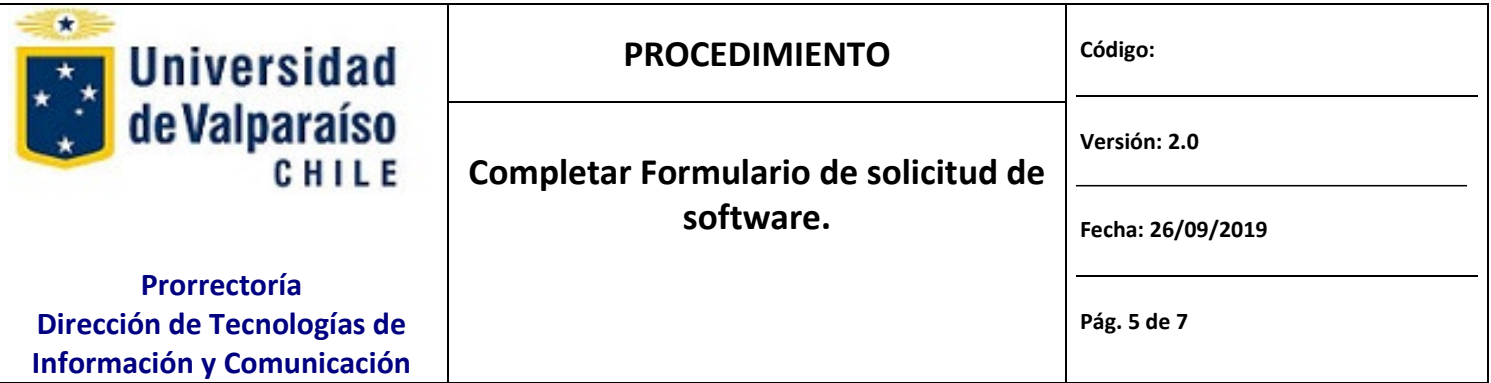

**MOTIVO:** Se registra el motivo por cual solicita los software requeridos.

#### **Paso3: Imprimir y Firmar**

Una vez que se haya completado las partes A Y B del formulario, se debe imprimir completo y firmar donde corresponda (Parte A).

#### **Paso4: Enviar**

Cuando ya se ha firmado el Formulario, se debe escanear y enviar como adjunto a través del servicio GESDOC a Ivonne Torrealba en formato digital.

El formato que debe guardar la copia escaneada del Formulario corresponde a (nombre y apellido y área de servicio de donde se solicita separados con guion bajo): Solicitud\_software\_Apellido\_Area.pdf

Ej.: Solicitud\_software\_PGarcia\_DTIC

Una vez que se ha enviado por Gesdoc a Ivonne Torrealba, se debe enviar el original firmado, a través del servicio de Estafeta de la Universidad, a DTIC Prat 856, piso 6, Edificio Rapa Nui, Valparaíso.

#### **Paso 5: EJECUTAR**

DTIC ejecutará la solicitud realizará los procedimientos técnicos cumpliendo con la información del formulario envío de equipo a laboratorio de soporte.

#### **Paso 6: RESPUESTA A USUARIO**

DTIC informará a correo institucional del solicitante la ejecución de lo solicitado.

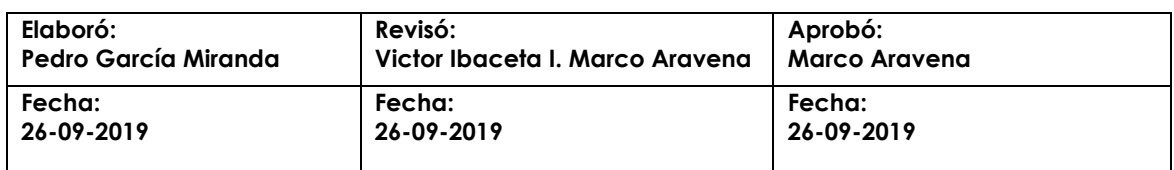

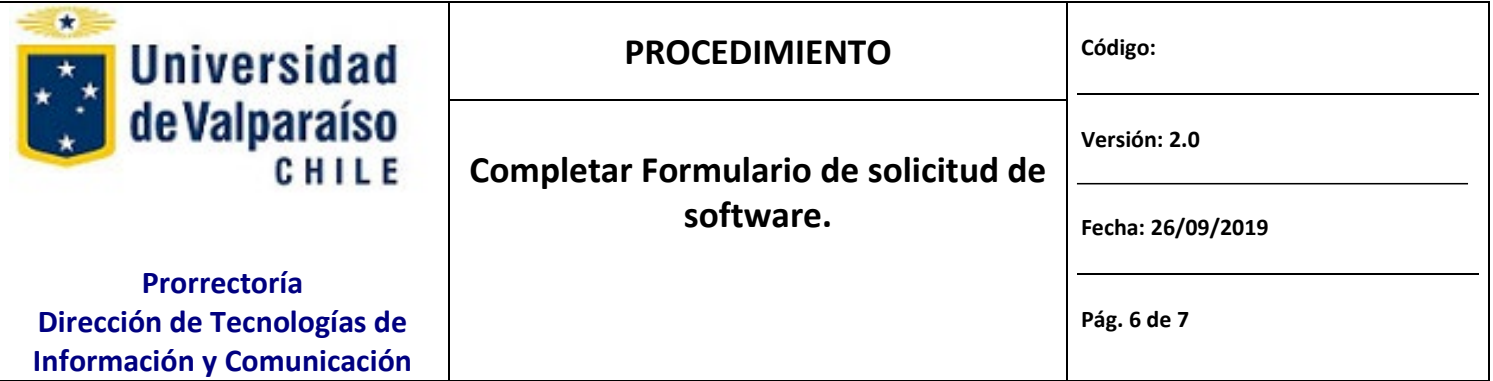

### <span id="page-5-0"></span>**9. REGISTRO**

<span id="page-5-1"></span>DTIC registrará todas las solicitudes debidamente autorizadas y rechazadas.

- **10. FLUJOGRAMA**
- <span id="page-5-2"></span>**11. REFERENCIAS**
- <span id="page-5-3"></span>**12. ANEXOS TELEFÓNICOS**

### <span id="page-5-4"></span>**13. APÉNDICE**

### <span id="page-5-5"></span>**14. RESTRICCIONES**

- $\checkmark$  Solo se recibe solicitudes de funcionarios UV
- $\checkmark$  Solo se reciben requerimientos por medio de formulario debidamente firmado y timbrado.
- $\checkmark$  Los funcionarios deben haber completado todos los campos de las Partes A y B.
- $\checkmark$  No se recibirán solicitudes con otros tipos de bienes no especificados en el campo tipo.

### <span id="page-5-6"></span>**15. CONSIDERACIONES**

- $\checkmark$  Este formulario debe ser llenado completamente según corresponda.
- $\checkmark$  Este formulario debe ser enviado digitalizado (timbrado y firmado) por Gesdoc a Ivonne Torrealba.

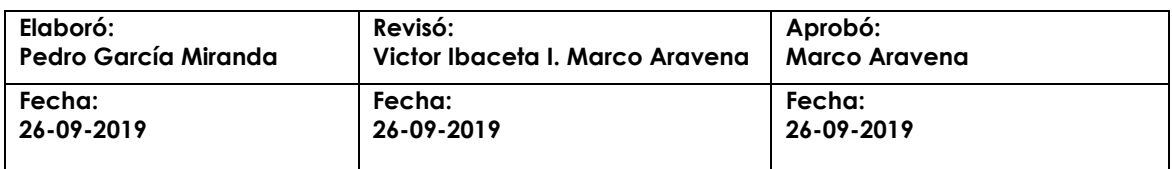

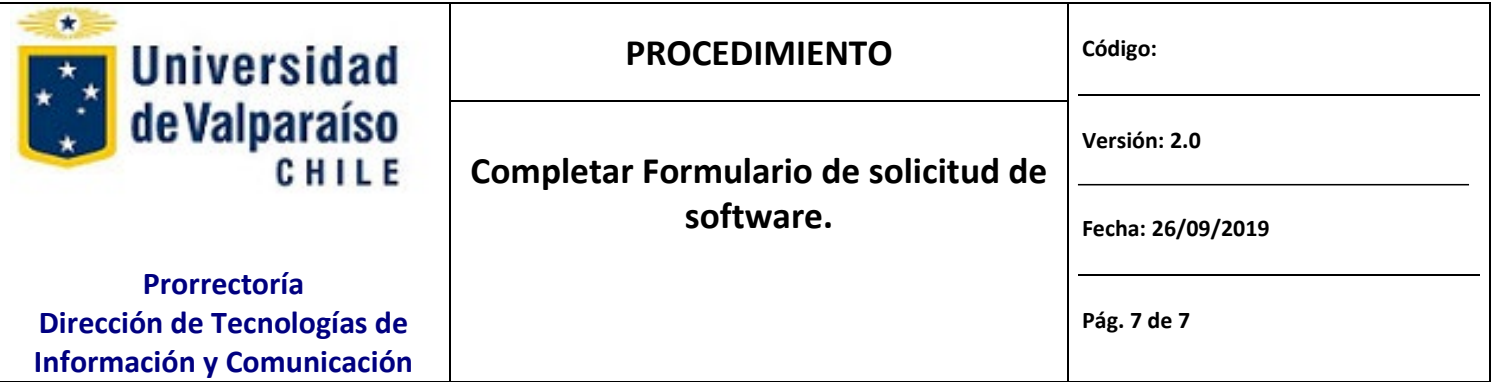

 La respuesta estará disponible entre 48 a 72 hrs según la disponibilidad del personal de DTIC, este plazo puede variar en procesos de la institución como: procesos de Matricula, Inscripción de asignaturas, Acreditación Institucional, etc.

### **16. CONTROL DE MODIFICACIONES**

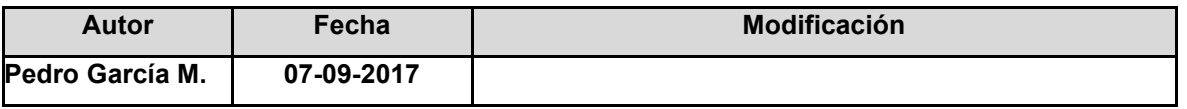

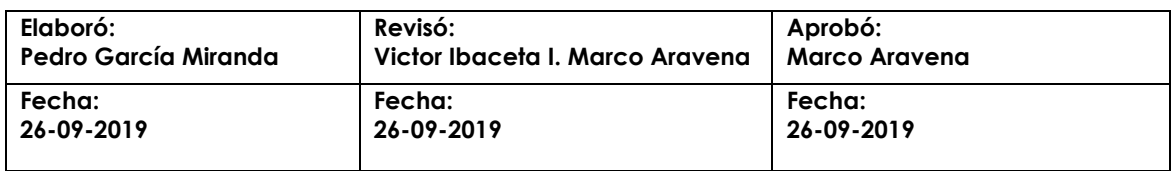